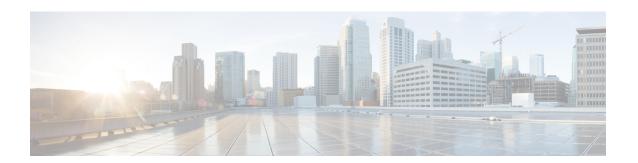

# **Contacting Technical Support**

This chapter describes the steps to take for contacting technical support. This chapter contains the following topics:

- Cisco Support Information, on page 1
- Cisco Support Communities, on page 1
- Gathering Information for Technical Support, on page 1
- Obtaining a File of Core Memory Information, on page 3
- Copying Files, on page 3

## **Cisco Support Information**

If you purchased Cisco support through a Cisco reseller, contact the reseller directly. If you purchased support directly from Cisco, contact Cisco Technical Support at this URL:

http://www.cisco.com/c/en/us/support/web/tsd-cisco-worldwide-contacts.html

Before contacting your customer support representative or Cisco TAC for assistance, you can perform the steps described in Gathering Information for Technical Support, on page 1 to reduce the amount of time spent resolving the issue.

# **Cisco Support Communities**

For additional information, visit one of the following support communities:

- Cisco Support Community for Server Networking
- Cisco Communities: Nexus 1000V

# **Gathering Information for Technical Support**

To prepare for contacting your customer support representative, follow these steps:

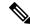

Note

Do not reload the module or the switch at least until you have completed Step 1. Some logs and counters are kept in volatile storage and will not survive a reload.

#### **Procedure**

**Step 1** Collect switch information and configuration before and after the issue has been resolved.

Configure your Telnet or SSH application to log the screen output to a text file. Use the **terminal length 0** command and then use the **show tech-support details** command.

- **Step 2** Capture the exact error codes you see in the CLI message logs.
  - · show logging log

Displays the error messages.

• show logging last number

Displays the last lines of the log.

- **Step 3** Answer the following questions before calling for technical support:
  - On which switch or port is the problem occurring?
  - Which Cisco Nexus 1000V software, driver versions, operating systems versions and storage device firmware are in your fabric?
  - ESX and vCenter Server software that you are running?
  - What is the network topology?
  - Were any changes being made to the environment (VLANs, adding modules, upgrades) prior to or at the time of this event?
  - Are there other similarly configured devices that could have this problem, but do not?
  - Where was this problematic device connected (which switch and interface)?
  - When did this problem first occur?
  - When did this problem last occur?
  - How often does this problem occur?
  - How many devices have this problem?
  - Were any traces or debug output captured during the problem time? What troubleshooting steps have you attempted? Which, if any, of the following tools were used?
    - · Ethanalyzer, local, or remote SPAN
    - · debug commands
    - · traceroute, ping
  - Is your problem related to a software upgrade attempt?
    - What was the original Cisco Nexus 1000V version?
    - What is the new Cisco Nexus 1000V version?

### Obtaining a File of Core Memory Information

Cisco customer support engineers often use files from your system for analysis. One such file contains memory information and is referred to as a core dump. The file is sent to a TFTP server or to a flash card in slot0: of the local switch. You should set up your switch to generate this file under the instruction of your customer support representative and send it to a TFTP server so that it can be emailed to them.

To generate a file of core memory information, or a core dump, use the command in the following example.

```
switch# system cores tftp://10.91.51.200/jsmith_cores
switch# show system cores
Cores are transferred to tftp://10.91.51.200/jsmith cores
```

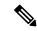

Note

The filename (indicated by jsmith cores) must exist in the TFTP server directory.

## **Copying Files**

You might be required to move files to or from the switch. These files might include log, configuration, or firmware files.

Cisco Nexus 1000V always acts as a client. An ftp/scp/tftp session always originates from the switch and either pushes the files to an external system or pulls the files from an external system.

```
File Server: 172.22.36.10 File to be copied to the switch: /etc/hosts
```

The **copy** command supports four transfer protocols and 12 different sources for files.

```
switch# copy ?
bootflash: Select source filesystem
core: Select source filesystem
debug: Select source filesystem
ftp: Select source filesystem
licenses Backup license files
log: Select source filesystem
modflash: Select source filesystem
nvram: Select source filesystem
running-config Copy running configuration to destination
scp: Select source filesystem
sftp: Select source filesystem
slot0: Select source filesystem
startup-config Copy startup configuration to destination
system: Select source filesystem
tftp: Select source filesystem
volatile: Select source filesystem
```

Use the following syntax to use secure copy (scp) as the transfer mechanism:

```
"scp:[//[username@]server][/path]"
switch# copy scp://user1@172.22.36.10/etc/hosts bootflash:hosts.txt
```

```
user10172.22.36.10's password:
hosts 100% |************************ 2035 00:00
```

Back up the startup configuration to an SFTP server.

switch# copy startup-config sftp://user1@172.22.36.10/test/startup-configuration.bak1
Connecting to 172.22.36.10...
User1@172.22.36.10's password:
switch#

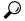

Tip

Back up the startup configuration to a server daily before you make any changes. You can write a short script to be run on Cisco Nexus 1000V to perform a save and then back up the configuration. The script only needs to contain two commands:

- copy running-configuration startup-configuration
- copy startup-configuration tftp://server/name

To execute the script, enter the **run-script** filename command.